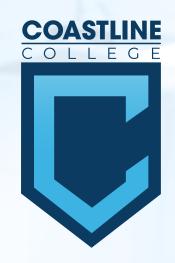

# ADDING IN-PERSON & HYBRID STUDENT EVENTS INTO 25 LIVE

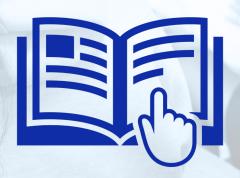

## **CREATING YOUR EVENT**

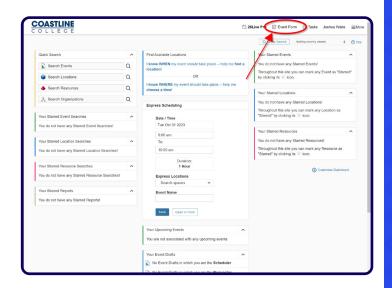

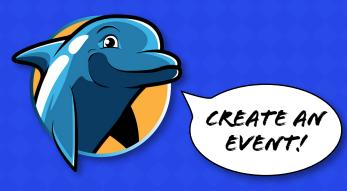

# STEP 2

## **EVENT DETAILS**

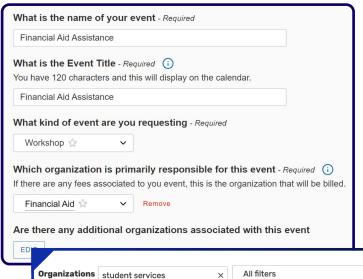

Student Services Office (VP)

#### **Name of Event**

- Capitalize Keywords
- Avoid ALL CAPS
- Event Title not name of event that will show up as the name on the calendar.

#### **Associated Organizations**

Add all additional organizations before clicking **Done** 

X

★ Only Favorites ✓ Select All X Select None

Student Services Wing
Planning Council

Student Services

# STEP 3 EVENT DESCRIPTION

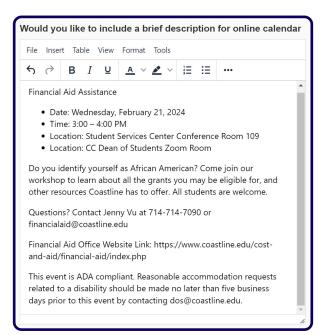

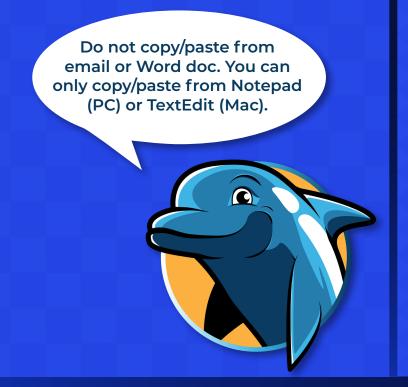

#### **Add a Brief Description**

- Follow the formatted picture to the left.
- Repeat event title
- The date and time to follow include the day of the week, day, and year
- Time format (0:00 am 0:00 pm)
- For the location, list the physical location first. For online hyperlink the Zoom room title (Do not expose the URL)
- If you are using a registration link write it like this: Location: Online via Zoom -Register Here
- 3-5 sentence description
- Do not add extra spaces
- Bold keywords
- Leave as "system font" and "12pt"
- Always include contact information and hyperlink email address like this: mailto:name@ coastline.edu
- Always end your event description with the following italicized statement: This event is ADA compliant. Reasonable accommodation requests related to a disability should be made no later than five business days prior to this event by contacting (add your contact information).

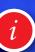

# STEP 4 EVENT TIME

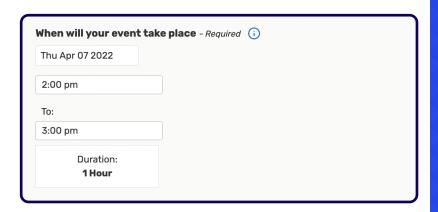

## IF YOU NEED ADDITIONAL TIME

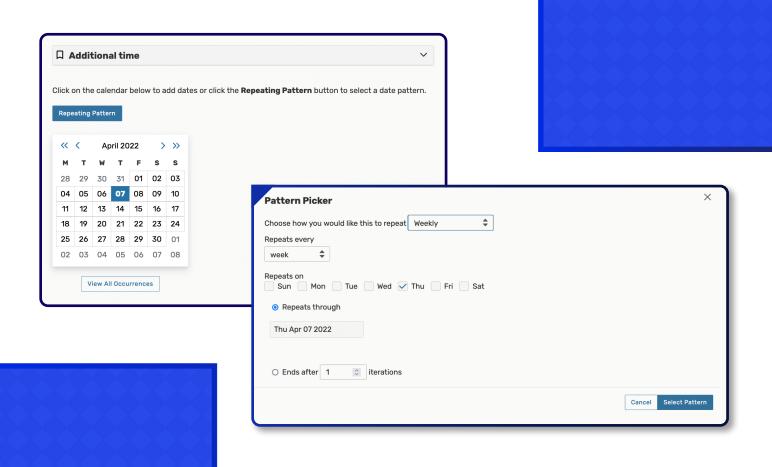

## **SETUP EVENT LOCATION**

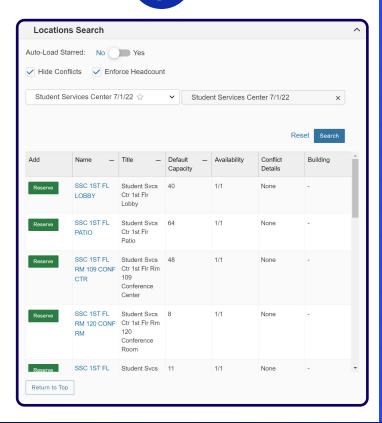

#### **Event Location**

- (i)
- Reserve your room
- Your reservation request will be reviewed and approved

### **HYBRID SETUP EVENT LOCATION**

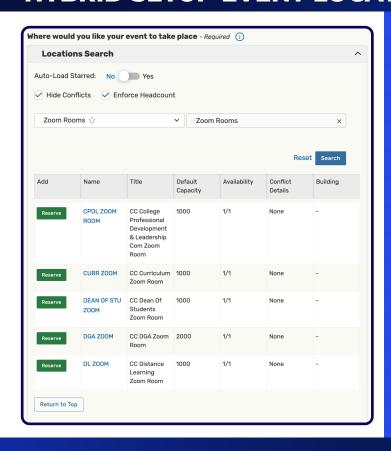

#### **Online Event Location**

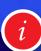

- For Hybrid events after reserving pysical location, select and reserve your zoom room
- Your reservation request will be reviewed and approved

## **RESOURCE INFORMATION**

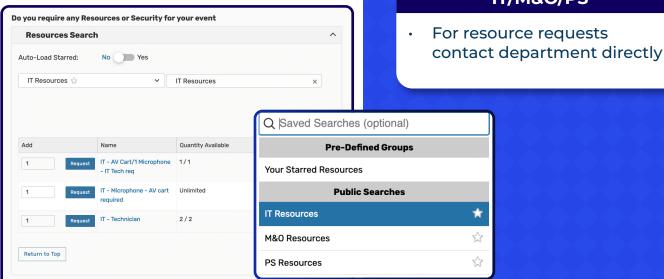

#### IT/M&O/PS

(i)

STEP 7

## **NECESSARY FILE UPLOAD**

Please attach any necessary files here.

Upload a file

# STEP 8 CONTACT INFORMATION

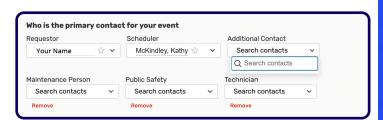

## Primary Contact / Requestor

- You are the requester
- Your name will automatically populate.
- Add other contacts here
- · Scheduler depends on site.
- DO NOT CHANGE NAME OF SCHEDULER

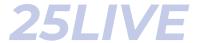

## **ADDITIONAL INFORMATION**

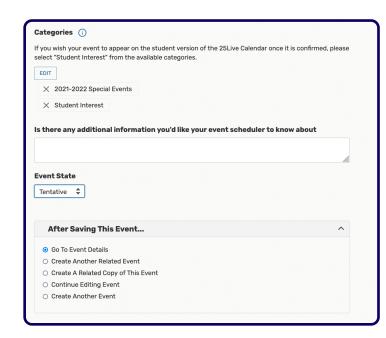

'Student Interest' Events are events hosted or co-hosted by Coastline. 'Student Interest' should not be checked for classroom information or outside events.

#### **Event State**

i

Tentative until approved